TBM

IBM WebSphere Commerce - Express

# Guida rapida per Linux

*Versione 5.5*

TBM

IBM WebSphere Commerce - Express

# Guida rapida per Linux

*Versione 5.5*

#### **Nota:**

Prima di utilizzare queste informazioni e il prodotto supportato, consultare le informazioni generiche contenute nella sezione ["Informazioni](#page-48-0) particolari" a pagina 43

#### **Prima edizione, settembre 2003**

Questa edizione si riferisce alla versione 5.5. di WebSphere Commerce - Express e a tutti i rilasci successivi. Accertarsi di utilizzare l'edizione appropriata al livello del prodotto.

Ordinare le pubblicazioni tramite il rappresentante IBM o presso la filiale IBM di zona. Le pubblicazioni non sono disponibili all'indirizzo riportato di seguito.

Come ultima pagina del manuale è stato predisposto un foglio riservato ai commenti del lettore. Se il foglio è stato rimosso, i commenti possono essere inviati al seguente indirizzo:

SELFIN S.p.A. Translation Assurance Via Pozzillo Loc. Ponteselice 81100 Caserta ITALY

Tutti i commenti e i suggerimenti inviati potranno essere utilizzati liberamente dall'IBM o dalla Selfin e diventeranno esclusiva delle stesse.

**© Copyright International Business Machines Corporation 1996, 2003. Tutti i diritti riservati.**

# **Indice**

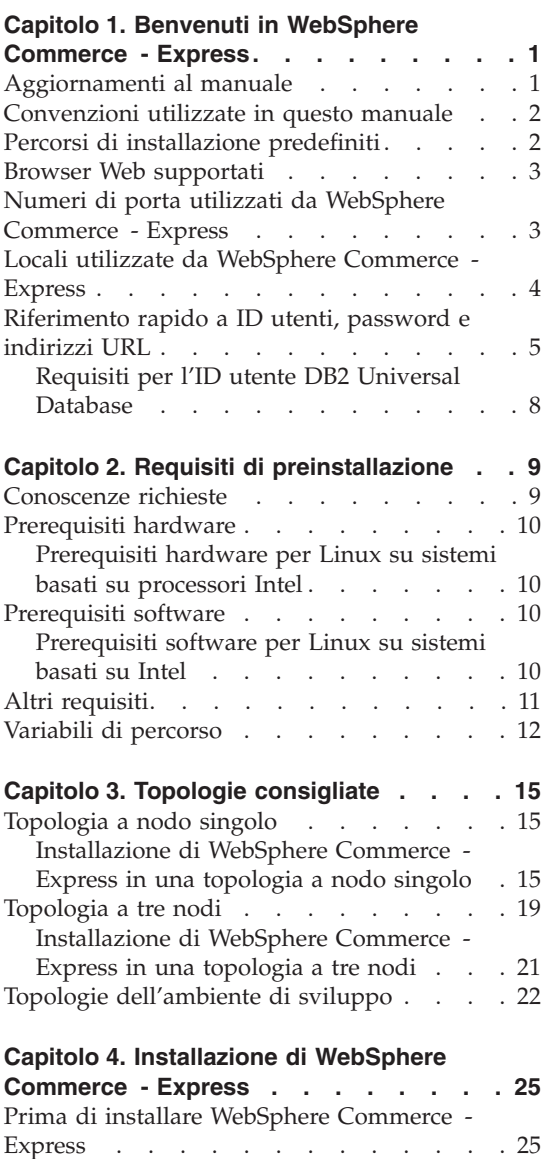

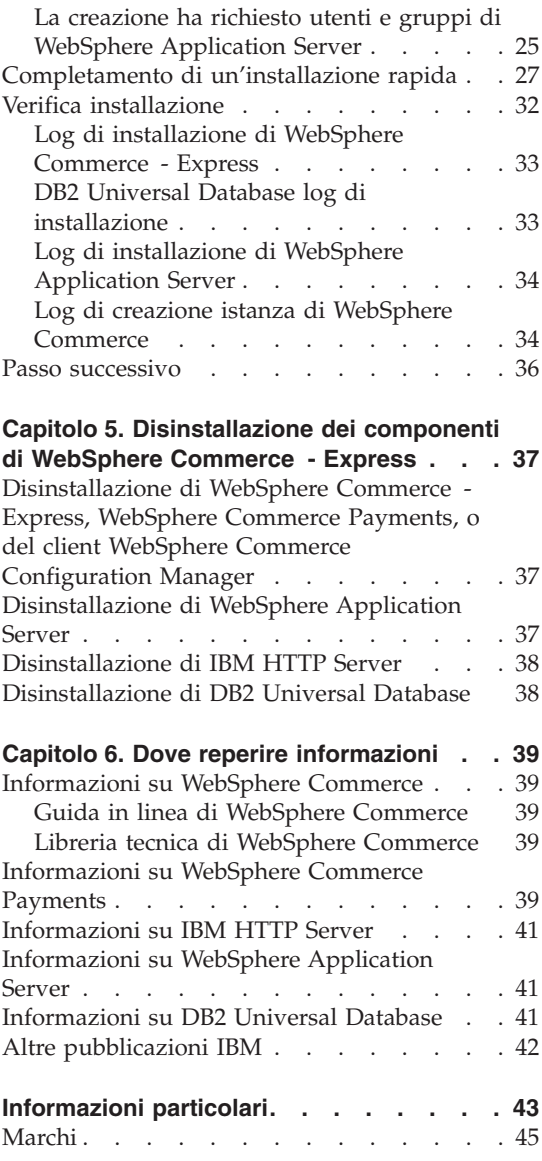

# <span id="page-6-0"></span>**Capitolo 1. Benvenuti in WebSphere Commerce - Express**

Questo manuale contiene le procedure di installazione e di configurazione dei componenti principali di WebSphere Commerce - Express versione 5.5 su un solo computer. E' indirizzato a responsabili di sistema o a responsabili dell'esecuzione dell'installazione e della configurazione. Per gli scenari relativi a configurazioni più avanzate, consultare il manuale *Guida all'installazione di WebSphere Commerce - Express*.

#### **Importante**

Se non diversamente specificato, i riferimenti a *WebSphere Commerce* contenuti in questo manuale si intendono per WebSphere Commerce - Express.

Per istruzioni sull'installazione e la configurazione di WebSphere Commerce - Express Developer Edition, consultare il manuale *WebSphere Commerce - Express Developer Edition - Guida all'installazione*.

#### **Aggiornamenti al manuale**

Questa Guida all'installazione e le versioni aggiornate sono disponibili come file in formato PDF al sito web della libreria tecnica di WebSphere Commerce al seguente indirizzo:

<http://www.ibm.com/software/commerce/library/>

Per ulteriori informazioni su WebSphere Commerce - Express, visitare il sito web di seguito riportato:

<http://www.ibm.com/software/genservers/commerce/express/>

Per ulteriori informazioni di supporto, consultare il sito WebSphere Commerce di seguito riportato:

<http://www.ibm.com/software/commerce/support/>

Per informazioni relative alle modifiche più recenti del prodotto, consultare il file README del prodotto stesso, disponibile sul CD 1 di WebSphere Commerce - Express o al sito web della libreria tecnica di WebSphere Commerce di seguito riportato:

<http://www.ibm.com/software/commerce/library/>

<span id="page-7-0"></span>Se si effettua l'installazione su un sistema che dispone di WebSphere Commerce versione 5.4 Professional Entry Edition, consultare il manuale *WebSphere Commerce - Express - Guida alla migrazione*.

Gli aggiornamenti di questo manuale sono identificati mediante caratteri di revisione che si trovano ai margini della pagina. In questo manuale sono utilizzate le convenzioni di seguito riportate per i caratteri di revisione:

- v Il carattere ″+″ identifica aggiornamenti effettuati nella versione corrente del documento.
- v Il carattere ″|″ identifica aggiornamenti effettuati nelle versioni precedenti del documento.

# **Convenzioni utilizzate in questo manuale**

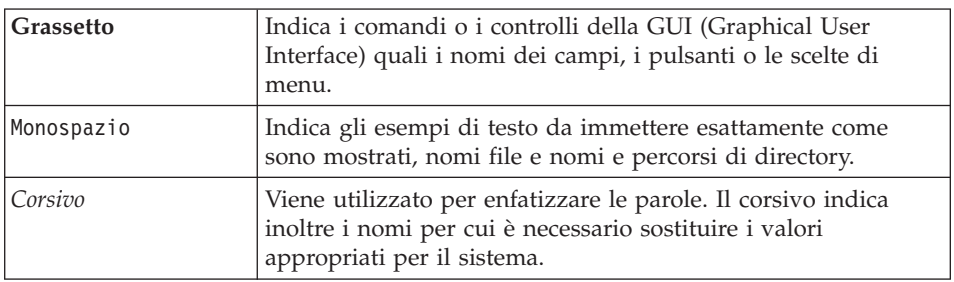

In questo manuale vengono utilizzate le seguenti convenzioni:

# **Percorsi di installazione predefiniti**

Quando questa pubblicazione fa riferimento ai percorsi di installazione, utilizza i seguenti nomi di percorso predefiniti:

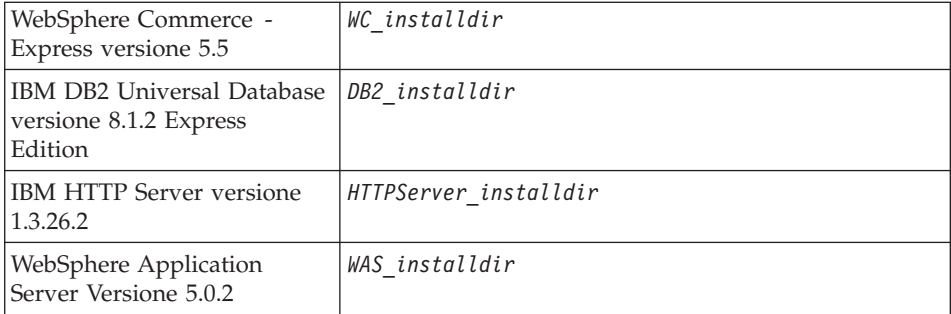

Consultare la sezione "Variabili di [percorso"](#page-17-0) a pagina 12 per ulteriori informazioni su come questo manuale si riferisce ai percorsi di installazione per i diversi prodotti installati.

### <span id="page-8-0"></span>**Browser Web supportati**

È possibile accedere agli strumenti di WebSphere Commerce e alla guida in linea utilizzando Microsoft Internet Explorer 6.0 da una macchina su cui è installato il sistema operativo Windows sulla stessa rete della macchina WebSphere Commerce. E' necessario utilizzare la versione completa di Internet Explorer 6.0 (nota anche come Internet Explorer 6.0 Service Pack 1 e Internet Tools) o una versione successiva con gli ultimi aggiornamenti sulla sicurezza di Microsoft — le versioni precedenti non supportano la completa funzionalità degli strumenti di WebSphere Commerce.

Gli acquirenti possono accedere al sito Web utilizzando uno dei seguenti browser Web, tutti testati con WebSphere Commerce:

- AOL 7 o precedente per Windows
- Microsoft Internet Explorer:
	- Versione 5.5 o successiva per Windows
	- Versione 5 o superiore per Macintosh
- Mozilla versione 1.0 o successiva
- Netscape versione 6.0 o successiva
- Netscape Navigator versione 4.6 o successiva

#### **Numeri di porta utilizzati da WebSphere Commerce - Express**

Di seguito viene riportato un elenco dei numeri di porta utilizzati da WebSphere Commerce o relativi componenti. Verificare che queste porte non vengano utilizzate per applicazioni diverse da WebSphere Commerce. Se nel sistema è presente un firewall configurato, accertarsi che sia possibile accedere a queste porte.

#### **Numero porta**

#### **Utilizzata da**

- **80** IBM HTTP Server.
- **389** LDAP (Lightweight Directory Access Protocol) Directory Server.
- **443** IBM HTTP Server porta di sicurezza. Questa porta sicura richiede l'SSL.
- **1099** Server WebSphere Commerce Gestore configurazione.
- **2809** Indirizzo Bootstrap di WebSphere Application Server.
- **5432** Server non protetto WebSphere Commerce Payments.
- **5433** Server protetto WebSphere Commerce Payments. Questa porta protetta richiede l'SSL.
- <span id="page-9-0"></span>**5557** Server WebSphere Application Server per i servizi di messaggistica Java interni.
- **5558** Indirizzo di coda per il server WebSphere Application Server per i servizi di messaggistica Java.
- **5559** Indirizzo diretto WebSphere Application Server per i servizi di messaggistica Java.
- **7873** Indirizzo client DRS per WebSphere Application Server.
- **8000** WebSphere Commerce Accelerator. Questa porta protetta richiede l'SSL.
- **8002** Console di gestione di WebSphere Commerce. Questa porta protetta richiede l'SSL.
- **8004** Console di gestione dell'organizzazione di WebSphere Commerce. Questa porta sicura richiede l'SSL.
- **8008** IBM HTTP Server porta di gestione.
- **8880** Indirizzo connettore SOAP di WebSphere Application Server.
- **9043** Porta protetta della console di gestione di WebSphere Application Server. Questa porta sicura richiede l'SSL.
- **9080** Trasferimento HTTP WebSphere Application Server.
- **9090** Porta della console di gestione di WebSphere Application Server.
- **9443** Porta di trasferimento HTTPS WebSphere Application Server.
- **9501** Servizio SAS (Secure Association Service) di WebSphere Application Server .
- **9502** Porta Common Secure di WebSphere Application Server.
- **9503** Porta Common Secure di WebSphere Application Server.
- **50000** Porta del server di DB2.

#### **60000 o superiore**

Comunicazioni TCP/IP DB2.

# **Locali utilizzate da WebSphere Commerce - Express**

WebSphere Commerce utilizza solo locale Java valide. Assicurarsi che sul sistema sia installata la locale appropriata per la lingua. Verificare che le variabili di ambiente relative alla lingua siano impostate in modo da includere la locale supportata da WebSphere Commerce. Nella seguente tabella sono mostrati i codici di locale supportati da WebSphere Commerce.

<span id="page-10-0"></span>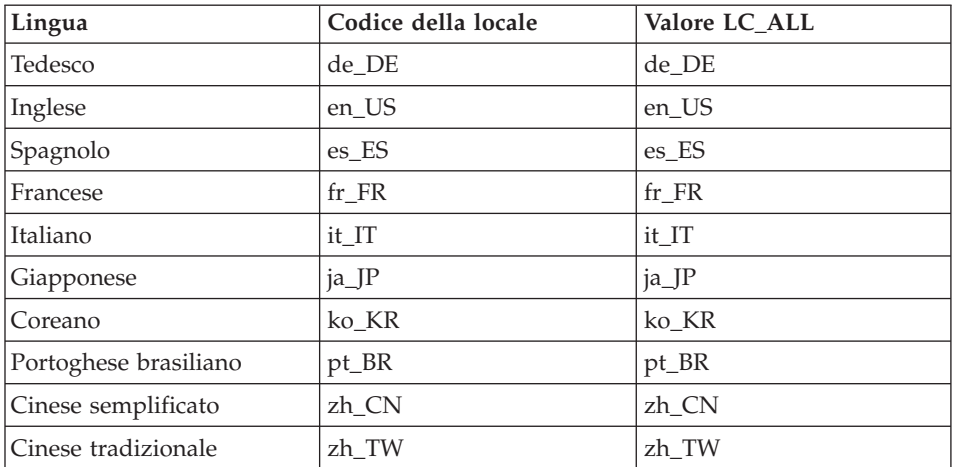

**Nota:** Il sistema operativo SuSE Linux Enterprise Server 8 non supporta la locale Cinese tradizionale (zh\_TW).

Per determinare la propria locale, eseguire uno dei comandi di seguito riportati, in base alla distribuzione Linux utilizzata:

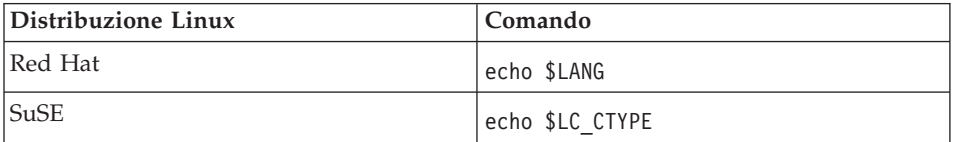

Se la locale non è supportata, modificare le proprietà locali eseguendo i comandi specificati come utente root, in base alla distribuzione Linux utilizzata:

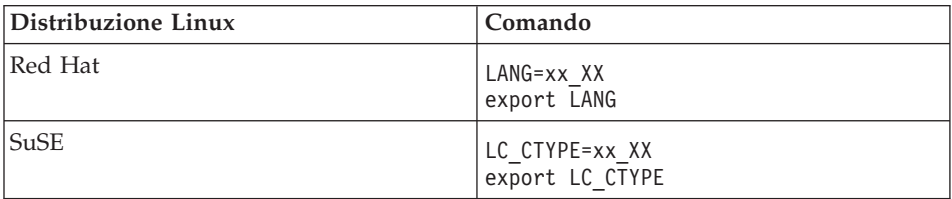

Dove xx\_XX è il codice a quattro caratteri della locale esattamente come riportato nella tabella.

# **Riferimento rapido a ID utenti, password e indirizzi URL**

La gestione in ambiente WebSphere Commerce richiede vari ID utente. Questi ID utente insieme alle relative autorizzazioni sono descritti nella tabella di seguito riportata. Per gli ID utente di WebSphere Commerce, vengono identificate le password predefinite.

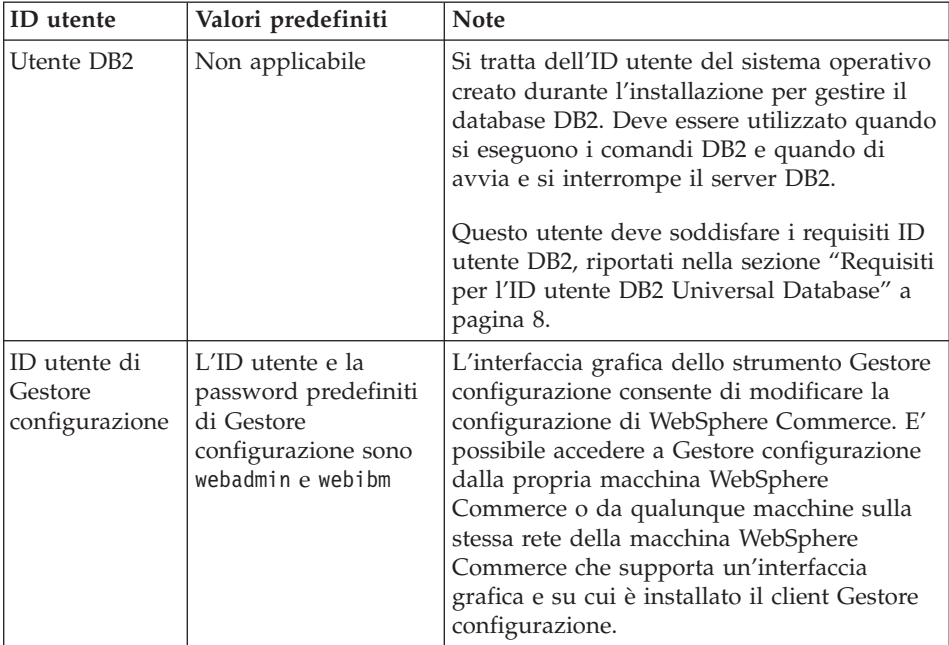

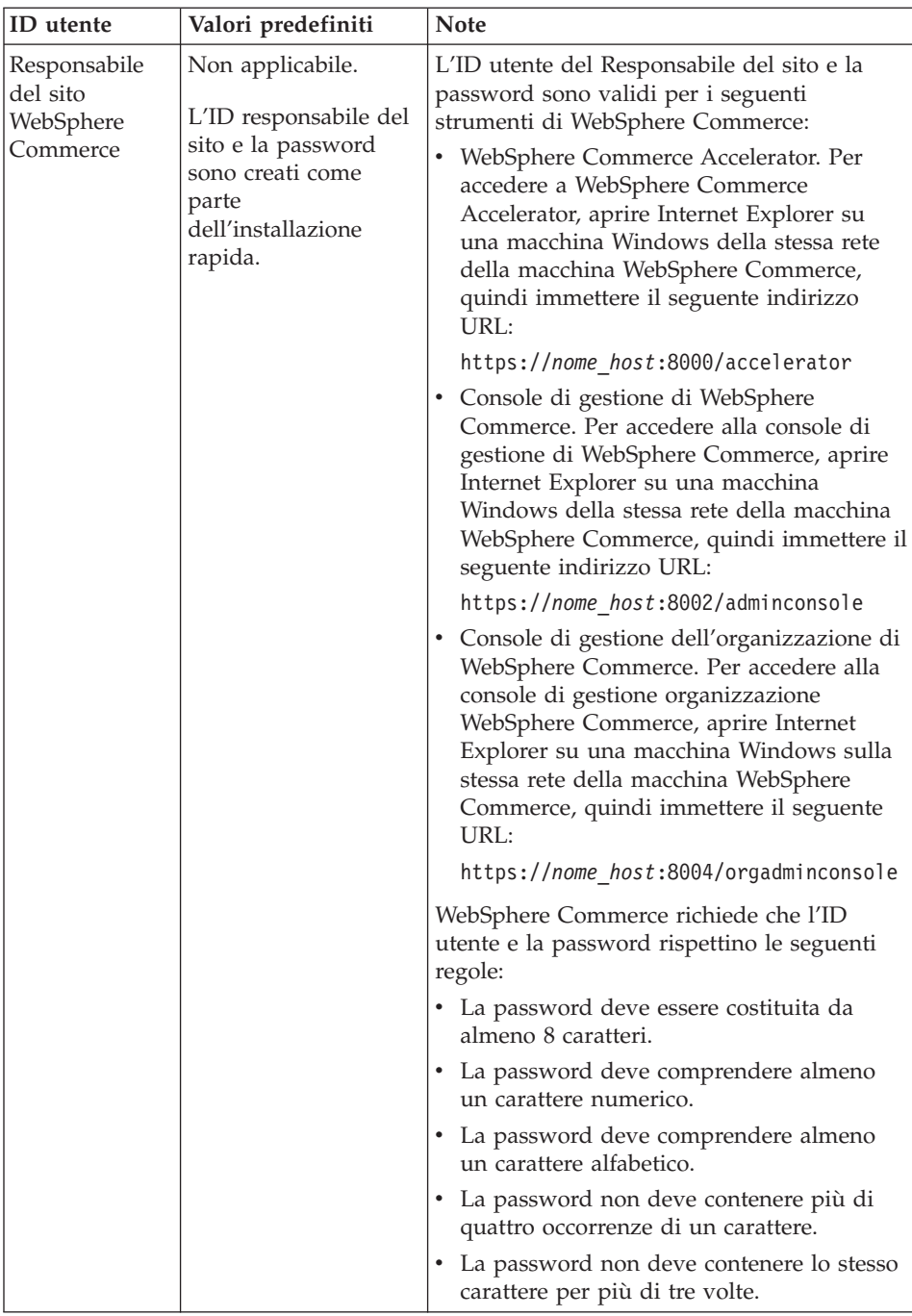

<span id="page-13-0"></span>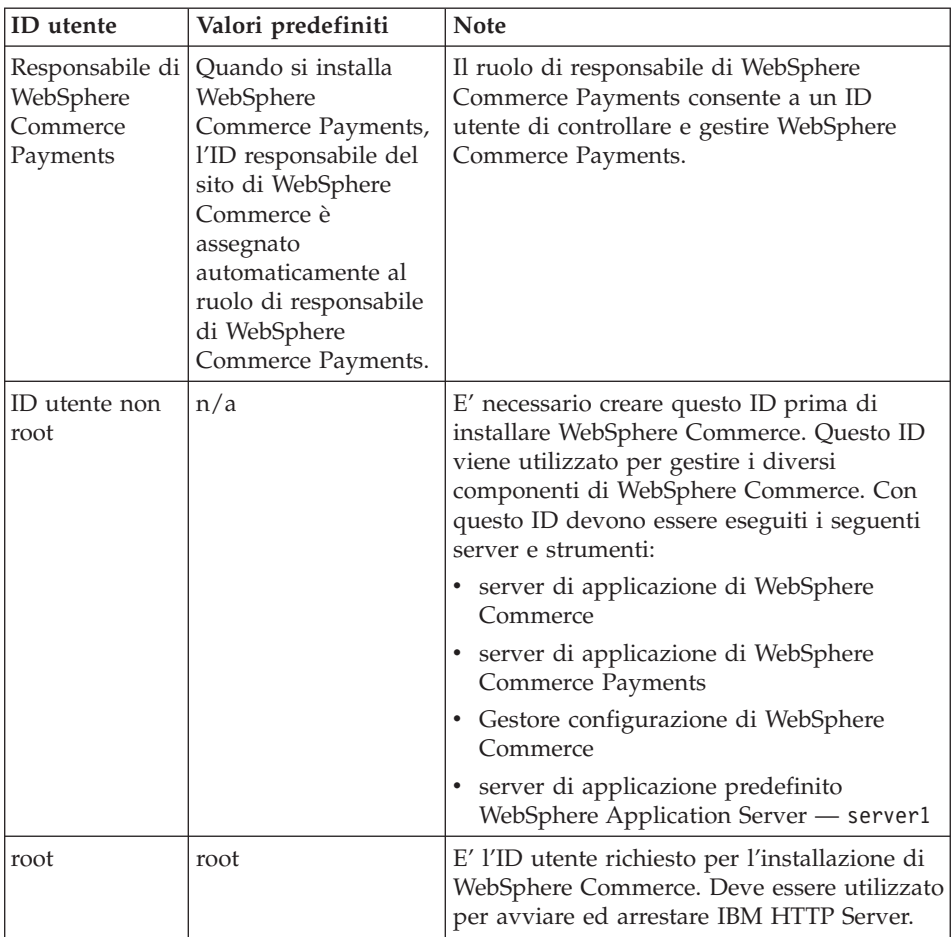

# **Requisiti per l'ID utente DB2 Universal Database**

DB2 richiede che l'ID utente e la password per i responsabili e gli utenti del database rispettino le seguenti regole:

- v La lunghezza non può essere superiore a 8 caratteri.
- Non possono contenere caratteri in maiuscolo.
- Possono contenere solo caratteri dalla da a alla z, da 0 a 9,  $\omega$ , #,  $\frac{1}{2}$  e  $\omega$ .
- Non possono iniziare con un carattere di sottolineatura (\_).
- v L'ID utente non può essere uno dei seguenti, in maiuscolo, minuscolo o caratteri misti: USERS, ADMINS, GUESTS, PUBLIC, LOCAL.
- L'ID utente non può iniziare con una delle seguenti specifiche, in maiuscolo, minuscolo o caratteri misti: IBM, SQL, SYS.

# <span id="page-14-0"></span>**Capitolo 2. Requisiti di preinstallazione**

In questa sezione vengono illustrate le fasi necessarie da eseguire prima di installare WebSphere Commerce - Express.

Per eseguire i passi descritti in questa pubblicazione, è necessario avere accesso di utente root.

#### **Importante**

È *necessario* completare i passi di seguito riportati affinché l'installazione sia corretta.

### **Conoscenze richieste**

Per installare e configurare WebSphere Commerce - Express, è necessario acquisire una buona conoscenza degli elementi di seguito riportati:

- Il sistema operativo in uso
- Internet
- v Funzionamento e manutenzione del server Web
- IBM DB2 Universal Database
- v Comandi del sistema operativo di base

Per creare e personalizzare il proprio negozio, è necessario avere familiarità con quanto segue:

- WebSphere Application Server
- IBM DB2 Universal Database
- HTML e XML
- SQL (Structured Query Language)
- Programmazione Java

Per informazioni sullo sviluppo della facciata del negozio e delle risorse dei dati del negozio, fare riferimento a *WebSphere Commerce - Guida per lo sviluppatore del negozio*. Per informazioni sullo sviluppo o la personalizzazione della logica commerciale (o logica commerciale back office) consultare il documento *WebSphere Commerce - Programming Guide and Tutorials*.

# <span id="page-15-0"></span>**Prerequisiti hardware**

Prima di installare WebSphere Commerce - Express, verificare di disporre dei requisiti hardware minimi di seguito riportati:

# **Prerequisiti hardware per Linux su sistemi basati su processori Intel**

E' richiesto un PC Intel Pentium III 733 MHz (o superiore consigliato per un ambiente di produzione) compatibile IBM che dispone di:

v Un minimo di 1 GB di RAM (random access memory) per processore Questo requisito è per l'istanza iniziale di WebSphere Commerce e la

relativa istanza associata di WebSphere Commerce Payments. Ciascuna istanza di WebSphere Commerce aggiuntiva e la relativa istanza WebSphere Commerce Payments associata richiede ulteriori 512 MB di RAM per processore.

- v Un minimo di 4 GB di spazio libero su disco
- v Un minimo di 1 GB di spazio di paginazione per processore

Questo requisito è per l'istanza iniziale di WebSphere Commerce e la relativa istanza associata di WebSphere Commerce Payments. Ciascuna istanza di WebSphere Commerce aggiuntiva e la relativa istanza WebSphere Commerce Payments associata richiede 1 ulteriore GB di spazio di paginazione per processore.

- Un'unità CD-ROM
- Un monitor che supporta la grafica
- v Una scheda LAN (local area network) che supporti il protocollo TCP/IP

# **Prerequisiti software**

Prima di installare WebSphere Commerce, accertarsi di possedere i requisiti software minimi di seguito riportati:

• Verificare di disporre una macchina Windows con Internet Explorer Versione 6.0 (versione completa) o superiore disponibile sulla stessa rete della macchina su cui si sta installando WebSphere Commerce. Internet Explorer viene richiesto per accedere agli strumenti di WebSphere Commerce.

# **Prerequisiti software per Linux su sistemi basati su Intel**

WebSphere Commerce richiede uno dei seguenti sistemi operativi:

• Red Hat Enterprise Linux AS (in precedenza Red Hat Linux Advanced Server) versione 2.1

Verificare che i pacchetti di seguito riportati siano disponibili sul sistema:

- pdksh-5.2.14-13
- ncurses-5.2-12
- SuSE Linux Enterprise Server 8

<span id="page-16-0"></span>Verificare che i pacchetti di seguito riportati siano disponibili sul sistema:

- pdksh-5.2.14-532
- ncurses-5.2-402

E' possibile verificare la relativa disponibilità immettendo il seguente comando:

rpm -qa | grep *nome\_pacchetto*

Se questi pacchetti non sono stati installati, è necessario installarli prima di procedere con l'installazione di WebSphere Commerce.

Verificare che sia installato il browser web Netscape. Per visualizzare le informazioni disponibili mediante LaunchPad prima dell'installazione di WebSphere Commerce - Express, è richiesto un browser web Netscpe.

# **Altri requisiti**

Prima di installare WebSphere Commerce, è necessario inoltre completare la seguente procedura:

- v Assicurarsi che tutti i server Lotus Notes, i server web, i server delle applicazioni Java e i processi Java non indispensabili siano terminati prima di installare WebSphere Commerce.
- Assicurarsi che gli altri programmi di utilità di installazione InstallShield MultiPlatform siano terminati prima di installare WebSphere Commerce
- db2fwc1, daswc1.
- v Verificare che i seguenti gruppi utente non siano presenti: db2fwcg1, daswcg1.
- Poiché WebSphere Commerce utilizza sia indirizzi IP che nomi host, l'indirizzo IP sul sistema deve corrispondere a un nome host. Per determinare l'indirizzo IP, aprire una finestra comandi ed immettere quanto segue:

nslookup *nome\_host*

Come risultato si riceve una risposta dall'indirizzo IP corretto.

- v Assicurarsi che il sistema possa essere acceduto da altri computer in rete effettuando il ping mediante il nome host completo della macchina su cui è installato WebSphere Commerce - Express.
- Verificare che il nome host sia completo con un dominio.
- v Verificare che il nome host del server Web non contenga un carattere di sottolineatura  $($   $\Box$ ). IBM HTTP Server non supporta macchine il cui nome host presenta caratteri di sottolineatura.
- <span id="page-17-0"></span>v Se si dispone di un server Web installato che sta utilizzando una delle seguenti porte, disabilitare il server Web prima di installare WebSphere Commerce:
	- 80
	- 443
	- 5432
	- 5433
	- 8000
	- 8002
	- 9090
	- 8004
- v Disinstallare il server Web Apache se presente sul sistema. Per determinare se Apache è presente sul sistema, immettere il seguente comando da una riga comandi:

rpm -qa|grep apache

Verrà visualizzato un elenco con tutti i pacchetti Apache presenti sul sistema. Per disinstallare questi pacchetti, eseguire il seguente comando per ogni pacchetto elencato:

rpm -e --nodeps *nome\_pacchetto*

dove *package\_name* è il nome esatto visualizzato nell'emissione del primo comando.

v Per visualizzare le informazioni disponibili su WebSphere Commerce una volta completata la procedura guidata all'installazione di WebSphere Commerce, è necessario disporre un browser Web sulla macchina su cui si sta installando WebSphere Commerce.

### **Variabili di percorso**

Le seguenti variabili sono utilizzate per i percorsi di questo manuale:

*DB2\_installdir*

Questa è la directory di installazione per DB2 Universal Database. La directory di installazione predefinita è opt/IBM/db2/V8.1.

#### *HTTPServer\_installdir*

Questa è la directory di installazione per IBM HTTP Server. La directory di installazione predefinita è /opt/WebSphere/IBMHttpServer.

#### *WAS\_installdir*

Directory di installazione per WebSphere Application Server. La directory di installazione predefinita per WebSphere Application Server è /opt/WebSphere/AppServer.

# *WC\_installdir*

Indica la directory di installazione per WebSphere Commerce e contiene tutti i dati di proprietà WebSphere Commerce. La directory di installazione predefinita per WebSphere Application Server è /opt/WebSphere/CommerceServer55.

# <span id="page-20-0"></span>**Capitolo 3. Topologie consigliate**

In questo capitolo sono descritte le topologie consigliate per i componenti di WebSphere Commerce - Express e i relativi software di supporto, come ad esempio il server di database e il server web. Le topologie descritte in questo capitolo sono le più utilizzate con WebSphere Commerce - Express, tuttavia sono possibili altre topologie di WebSphere Commerce - Express.

In tutte le topologie, è necessario che su tutti i nodi sia in esecuzione lo stesso sistema operativo dello stesso livello. Ciò comprende patch, revisioni, service pack o fix packs richiesti da WebSphere Commerce - Express.

In questo capitolo sono utilizzati i termini di seguito riportati:

#### **nodo del database**

Un nodo in una topologia contenente solo il server del database utilizzato da WebSphere Commerce - Express.

#### **nodo del server web**

Un nodo in una topologia contenente solo il server web utilizzato da WebSphere Commerce - Express.

#### **WebSphere Commercenodo**

Un nodo in una topologia contenente il server WebSphere Commerce. Mentre il nodo può contenere anche il server del database o il server web, in base alla topologia, se un nodo contiene il server WebSphere Commerce, verrà denominato nodo WebSphere Commerce.

### **Topologia a nodo singolo**

In una topologia a nodo singolo, tutti i componenti WebSphere Commerce - Express e il relativo software di supporto vengono installati su un nodo unico. Questo comprende il server del database, il server web WebSphere Application Server, WebSphere Commerce Payments, e il server WebSphere Commerce.

# **Installazione di WebSphere Commerce - Express in una topologia a nodo singolo**

Per installare WebSphere Commerce in una topologia a nodo singolo, sono disponibili due opzioni:

#### **Installazione rapida**

E' possibile utilizzare solo l'opzione di installazione rapida della procedura guidata di WebSphere Commerce - Express per installare WebSphere Commerce - Express in una topologia a nodo singolo se la macchina corrisponde ai criteri di seguito riportati:

- v Non è installata alcuna versione o edizione di WebSphere Commerce sulla macchina.
- v Non è installata alcuna versione o edizione di DB2 Universal Database sulla macchina.
- Non è installata alcuna versione o edizione di WebSphere Application Server sulla macchina.
- v Non è installata alcuna versione o edizione di IBM HTTP Server sulla macchina.

Durante l'installazione rapida, è possibile scegliere di non installare il componente WebSphere Commerce Payments, ma verranno installati tutti gli altri componenti e il software di supporto WebSphere Commerce.

L'installazione rapida crea un'istanza WebSphere Commerce dopo l'installazione di tutti i componenti e il software di supporto. Se si sceglie di installare WebSphere Commerce Payments, viene creata un'istanza WebSphere Commerce Payments.

Istruzioni dettagliate relative all'installazione rapida sono fornite nel manuale *WebSphere Commerce - Express Guida rapida*.

#### **Installazione personalizzata**

E' possibile utilizzare l'opzione di installazione personalizzata della procedura guidata di WebSphere Commerce - Express per installare WebSphere Commerce - Express in una topologia a nodo singolo se sussistono le condizioni di seguito riportate:

- v Il nodo corrisponde ai requisiti hardware, di sistema operativo e di rete per WebSphere Commerce - Express.
- v Se il server del database è già installato sul nodo, è necessario che tale server del database sia supportato da WebSphere Commerce - Express e che sia del livello di versione richiesto da WebSphere Commerce - Express.
- v Se il server web è già installato sul nodo, è necessario che tale server web sia supportato da WebSphere Commerce - Express e che sia del livello di versione richiesto da WebSphere Commerce - Express.

Se IBM HTTP Server è già installato nel sistema, è necessario effettuare le operazioni di seguito riportate sul nodo prima di installare WebSphere Commerce - Express:

- Abilitare SSL nel server web
- Installare WebSphere Application Server

• Se WebSphere Application Server è già installato sul nodo, è necessario che WebSphere Application Server sia della versione ed edizione di WebSphere Application Server supportata WebSphere Commerce - Express.

Se è installato WebSphere Application Server versione 5.0 o 5.0.1, quest'ultimo verrà aggiornato a WebSphere Application Server versione 5.0.2 durante l'installazione di WebSphere Commerce - Express.

L'installazione personalizzata non crea un'istanza WebSphere Commerce o un'istanza WebSphere Commerce Payments. E' necessario creare le istanze una volta completata l'installazione.

Istruzioni dettagliare relative all'installazione personalizzata sono fornite nel manuale *Guida all'installazione di WebSphere Commerce - Express*.

Lo schema di seguito riportato illustra una topologia ad un nodo:

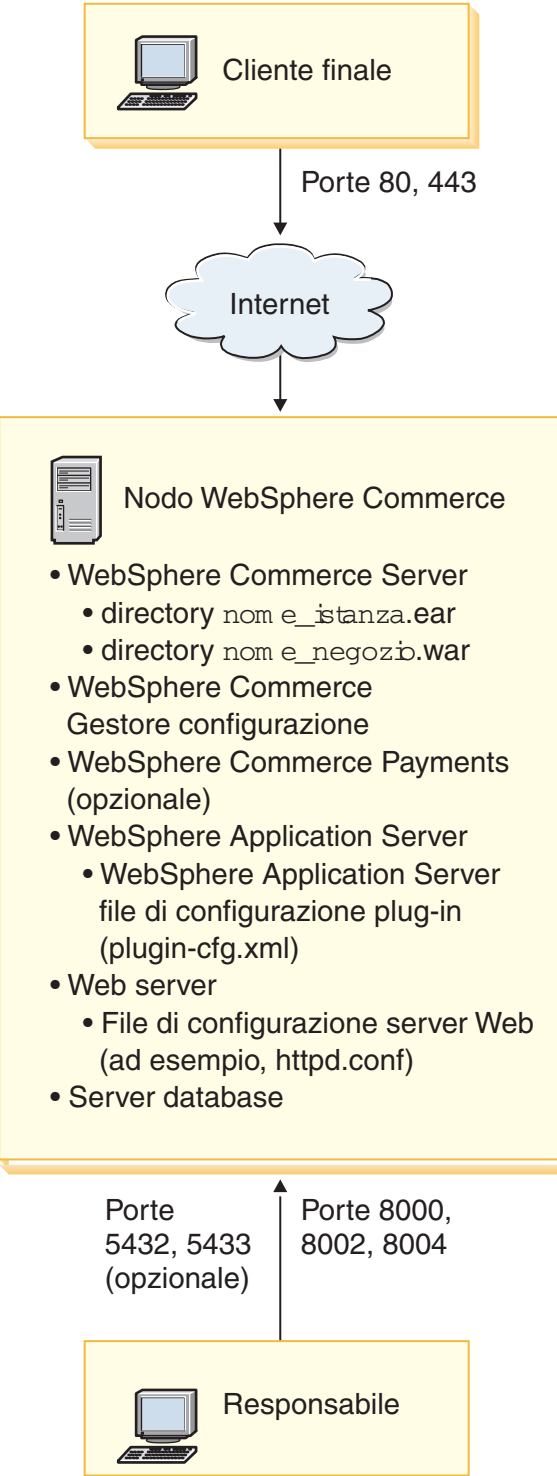

<span id="page-24-0"></span>**Nota:** WebSphere Commerce Configuration Manager è costituito da due componenti: un server e un client GUI. Il server e il client Configuration Manager sono sempre installati sullo stesso nodo come server e WebSphere Commerce Payments WebSphere Commerce.

E' possibile eseguire il client WebSphere Commerce Configuration Manager su qualunque stazione di lavoro con scheda grafica.

Il client WebSphere Commerce Configuration Manager può essere istallato a parte utilizzando l'opzione di installazione personalizzata della procedura guidata.

# **Topologia a tre nodi**

In una topologia a tre nodi, tutti i componenti di WebSphere Commerce - Express sono installati su un nodo, il server del database è installato su un secondo nodo e il server web sul terzo nodo.

Lo schema di seguito riportato illustra una topologia a tre nodi:

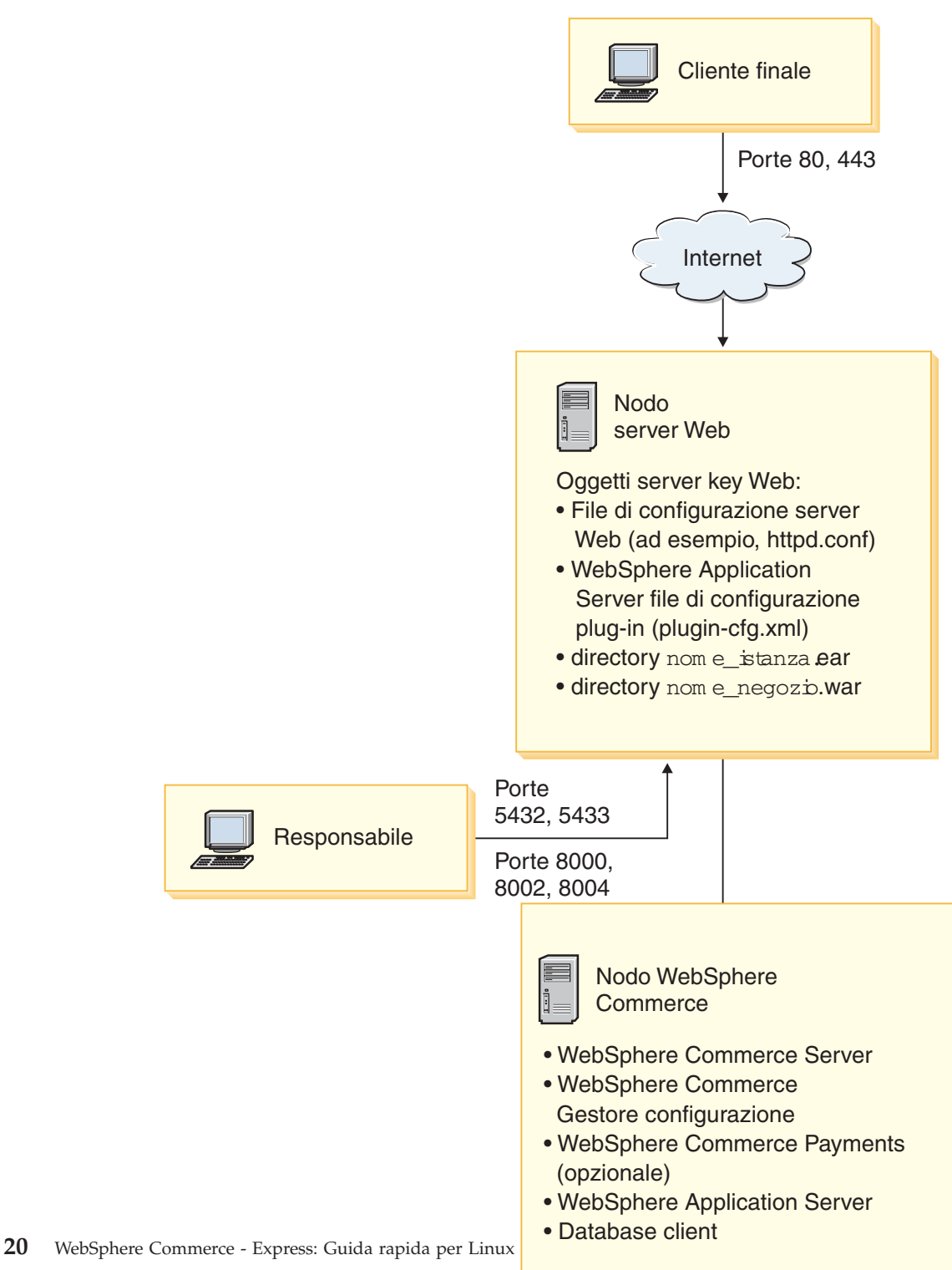

<span id="page-26-0"></span>**Nota:** WebSphere Commerce Configuration Manager è costituito da due componenti: un server e un client GUI. Il server e il client Configuration Manager sono sempre installati sullo stesso nodo come server e WebSphere Commerce Payments WebSphere Commerce.

E' possibile eseguire il client WebSphere Commerce Configuration Manager su qualunque stazione di lavoro con scheda grafica.

Il client WebSphere Commerce Configuration Manager può essere istallato a parte utilizzando l'opzione di installazione personalizzata della procedura guidata.

# **Installazione di WebSphere Commerce - Express in una topologia a tre nodi**

Per installare WebSphere Commerce - Express in una topologia a tre nodi, procedere nel modo seguente:

- 1. Verificare che siano soddisfatte le condizioni di seguito riportate:
	- v Ciascun nodo corrisponde ai requisiti hardware, di sistema operativo e di rete per WebSphere Commerce - Express.
	- v Se il server del database è già installato sul nodo del database, è necessario che tale server del database sia supportato da WebSphere Commerce - Express e che sia del livello di versione richiesto da WebSphere Commerce - Express.
	- v Se un server web è già installato sul relativo nodo, è necessario che tale server web sia supportato da WebSphere Commerce - Express e che sia del livello di versione richiesto da WebSphere Commerce - Express.

Se IBM HTTP Server è già installato nel sistema, è necessario effettuare le operazioni di seguito riportate sul nodo prima di installare WebSphere Commerce - Express:

- Abilitare SSL nel server web
- Installare i plug-in del server web WebSphere Application Server
- Applicare WebSphere Application Server PTF 2
- Applicare le correzioni richieste per WebSphere Application Server
- Se WebSphere Application Server è già installato sul nodo WebSphere Commerce, è necessario che WebSphere Application Server sia della versione ed edizione supportata da WebSphere Commerce - Express. Se è installato WebSphere Application Server versione 5.0 o 5.0.1, quest'ultimo verrà aggiornato a WebSphere Application Server versione 5.0.2 durante l'installazione di WebSphere Commerce - Express.

<span id="page-27-0"></span>v Verificare che non sia installato alcun server del database o server web sulla macchina designata come nodo WebSphere Commerce - Express. Sulla macchina può essere installato un client del database.

Se il server del database o un server web viene rilevato sulla macchina nella quale si sta procedendo all'installazione di WebSphere Commerce – Express, per la procedura guidata all'installazione il server web o il server del database rilevato sulla macchina è quello da utilizzare con WebSphere Commerce – Express.

2. Se richiesto, installare il server del database sul nodo del database.

Per installare il server del database, eseguire l'installazione personalizzata sul nodo del database, quindi selezionare **DB2 Universal Database** dall'elenco dei componenti disponibili.

3. Se richiesto, installare il server web sul nodo del server web.

Per installare il server web, eseguire l'installazione personalizzata sul nodo del server web, quindi selezionare **IBM HTTP Server** e **WebSphere Application Server plug-in** dall'elenco dei componenti disponibili.

4. Installare i componenti rimanenti di WebSphere Commerce - Express sul nodo WebSphere Commerce.

Per installare i componenti rimanenti di WebSphere Commerce - Express, eseguire l'installazione personalizzata sul nodo WebSphere Commerce, quindi selezionare i componenti di seguito riportati dall'elenco dei componenti disponibili:

- v **Server WebSphere Commerce**
- v **WebSphere Commerce Payments** (facoltativo)

L'installazione di WebSphere Commerce Payments è facoltativa.

# **Topologie dell'ambiente di sviluppo**

L'ambiente di sviluppo WebSphere Commerce supporta le topologie di seguito riportate:

#### **topologia di sviluppo a un nodo**

In questa topologia, tutti i componenti di Ambiente di sviluppo WebSphere Commerce vengono installati su un nodo singolo.

#### **topologia di sviluppo a due nodi**

In questa topologia, il server del database viene installato su un nodo e tutti gli altri componenti Ambiente di sviluppo WebSphere Commerce vengono installati su un altro nodo.

#### **topologia di sviluppo a tre nodi**

In questa topologia, il server del database viene installato su un nodo, WebSphere Commerce Payments viene installato su un secondo nodo e i componenti rimanenti di WebSphere Commerce vengono installati su un terzo nodo.

La topologia di sviluppo a tre nodi non viene supportata direttamente dalla procedura guidata di Ambiente di sviluppo WebSphere Commerce, in quanto viene richiesta l'installazione completa di WebSphere Commerce Payments — WebSphere Commerce Payments in esecuzione nell'ambiente di sviluppo non è supportato in questa topologia.

Si consiglia di installare Ambiente di sviluppo WebSphere Commerce su un nodo a parte dai nodi degli ambienti di produzione, verifica o di trasferimento di WebSphere Commerce.

Istruzioni sull'installazione dell'ambiente di sviluppo sono fornite nel manuale *WebSphere Commerce - Express Developer Edition - Guida all'installazione*.

# <span id="page-30-0"></span>**Capitolo 4. Installazione di WebSphere Commerce - Express**

Le istruzioni contenute in questo capitolo consentono di installare e configurare WebSphere Commerce - Express su un nodo singolo. L'installazione va effettuata nei seguenti limiti:

- v Se si desidera installare i seguenti componenti sullo stesso nodo e nessuno di questi componenti è stato installato precedentemente sul nodo:
	- DB2 Universal Database Express Edition, versione 8.1.2
	- IBM HTTP Server, versione 1.3.26.2
	- WebSphere Application Server prodotto base, versione 5.0.2
	- WebSphere Commerce Server
	- WebSphere Commerce Payments (facoltativo)

#### **Note:**

1. Per creare un'istanza WebSphere Commerce in una lingua diversa da quella che si sta installando, non è possibile utilizzare l'installazione rapida.

Un'installazione rapida corretta crea un'istanza WebSphere Commerce denominata demo. Se è installato WebSphere Commerce Payments, viene creata un'istanza WebSphere Commerce Payments denominata wpm.

# **Prima di installare WebSphere Commerce - Express**

In questa sezione sono descritte le fasi da completare prima di utilizzare la procedura guidata all'installazione di WebSphere Commerce. Prima di utilizzare la procedura guidata all'installazione di WebSphere Commerce, è necessario effettuare le seguenti operazioni:

1. Creare ID utente e gruppi richiesti da WebSphere Application Server su una macchina in cui si pianifica di installare WebSphere Commerce o WebSphere Commerce Payments. Per istruzioni dettagliate, consultare la sezione "La creazione ha richiesto utenti e gruppi di WebSphere Application Server".

# **La creazione ha richiesto utenti e gruppi di WebSphere Application Server**

Su una macchina in cui vengono installati i componenti di WebSphere Commerce compresi: i client WebSphere Commerce; WebSphere Commerce Payments; e WebSphere Commerce Gestore configurazione, procedere nel modo seguente:

1. Collegarsi come root.

2. Creare un ID utente non root e fornire un nuovo ID utente ed una nuova password.

Questo ID utente consente di avviare i server di applicazione di WebSphere Commerce e WebSphere Commerce Payments come componenti dell'area di creazione dell'istanza dell'installazione rapida.

3. Creare un nuovo gruppo utente e assegnare un ID utente non root al nuovo gruppo.

Prendere nota dell'ID utente non root, dell'ID gruppo utente per l'utente non root e del percorso completo della directory principale per l'utente non root. Queste informazioni saranno richieste per completare la procedura di installazione di WebSphere Commerce.

Per impostazione predefinita, la procedura guidata all'installazione di WebSphere Commerce specifica **wasuser** come ID utente non root WebSphere Commerce e **wasgroup** come ID gruppo per l'ID utente WebSphere Commerce non root. E' possibile creare questo utente ed il gruppo o sostituire i valori predefiniti nella procedura guidata all'installazione con l'ID utente e gruppo creati.

4. Creare ID utente e gruppi richiesi dai componenti di messaggistica integrati di WebSphere Application Server. Questi ID utente e gruppi sono richiesti per installare correttamente WebSphere Application Server.

Creare gli ID utente e i gruppi richiesti nel modo seguente:

- a. Creare l'ID utente mqm e fornire l'ID utente ed una password.
- b. Creare i seguenti gruppi utente:
	- mqm
	- mabrkrs
- c. Aggiungere i seguenti utenti al gruppo utente mqm:
	- mqm
	- root
- d. Aggiungere il seguente utente al gruppo utente mqbrkrs:
	- root
- e. Effettuare la disconnessione.
- f. Collegarsi come root per attivare le modifiche all'appartenenza del gruppo.

Per istruzioni sulla creazione di utenti, gruppi utente e sull'aggiunta di utenti ai gruppi, fare riferimento alla documentazione del sistema operativo.

Riavviare la macchina dopo la creazione degli utenti, dei gruppi utente e l'aggiunta degli utenti ai gruppi

Se questi gruppi e ID utente non sono impostati correttamente prima di avviare la procedura guidata all'installazione di WebSphere Commerce, tale procedura si arresterà al punto in cui verificherà la presenza degli utenti e dei gruppi richiesti.

## <span id="page-32-0"></span>**Completamento di un'installazione rapida**

Per completare un'installazione rapida, procedere come segue:

- 1. Assicurarsi di essere collegati al sistema come root.
- 2. Da una sessione del terminale, immettere il seguente comando: export DISPLAY=*host\_name*:0.0

dove *host\_name* è il nome host completo della macchina da cui si desidera eseguire la procedura guidata all'installazione.

**Nota:** Se si esegue la procedura guidata all'installazione in un client X, potrebbe essere necessario autorizzare tale client ad accedere il server X utilizzando il comando xhost. Per autorizzare un client X, immettere il comando di seguito riportato dalla console del sistema come root:

xhost +*nome\_host*

dove *host\_name* è il nome host completo della macchina da cui si desidera eseguire la procedura guidata all'installazione.

- 3. Inserire il CD 1 di WebSphere Commerce Express nell'unità CD-ROM del nodo. Montare l'unità CD-ROM, ma non cambiare directory. La modifica delle directory come punto di mount bloccherà l'unità CD rendendo impossibile lo scambio di CD.
- 4. Immettere il seguente comando per avviare WebSphere Commerce Express LaunchPad:

*mount\_point*/startRun.sh

dove *mount\_point* è il punto di mount del CD-ROM, ad esempio /mnt/cdrom0.

- 5. Selezionare la lingua da utilizzare per WebSphere Commerce Express LaunchPad, quindi fare clic su **OK** per continuare.
	- **Nota:** La selezione della lingua è disponibile solo nella versione in lingua nazionale di WebSphere Commerce - Express, quindi non è disponibile per la versione Inglese.

Il LaunchPad dispone delle opzioni di seguito riportate:

## **File ReadMe**

Questa opzione consente di visualizzare il file README di WebSphere Commerce - Express.

## **Guida rapida**

Questa opzione apre la versione in formato PDF del manuale, se Adobe Acrobat Reader è installato sul sistema nel quale è in esecuzione LaunchPad.

## **Installazione del prodotto**

Questa opzione avvia la procedura guidata di WebSphere Commerce - Express.

# **Libreria del prodotto**

Questa opzione apre il browser web predefinito al sito web della libreria di WebSphere Commerce.

# **Supporto**

Questa opzione apre il browser web predefinito al sito web della pagina di Supporto WebSphere Commerce.

**Esci** Questa opzione consente di uscire da LaunchPad.

Fare clic su **Installa prodotto** per avviare la procedura guidata all'installazione.

6. Se non la procedura guidata all'installazione non è stata ancora avviata dal LaunchPad, immettere uno dei comandi di seguito riportati: *mount\_point*/setup\_linux

o *mount\_point*/setup\_linux -console

dove *punto\_mount* è il punto di mount CD-ROM. Ad esempio, /mnt/cdrom0.

Utilizzando il parametro -console viene avviata la procedura guidata all'installazione basato sul testo. Le fasi della procedura guidata all'installazione basata sul testo e della procedura guidata all'installazione basata sulla GUI sono le stesse, ma i metodi delle opzioni di selezione e del processo di installazione sono diversi.

In questa sezione, le istruzioni per selezionare le opzioni e continuare l'installazione sono fornite solo nella procedura guidata all'installazione basata sulla GUI. Per la selezione delle opzioni quando si utilizza una procedura guidata all'installazione basata sul testo, seguire le richieste.

7. Solo per le versioni in lingua nazionale, selezionare la lingua di installazione, quindi selezionare **OK**. Il software verrà installato in questa lingua, indipendentemente dalle impostazioni di lingua del sistema.

**Importante:** La lingua selezionata diventa a questo punto la lingua predefinita per l'istanza WebSphere Commerce. Se si crea un'istanza WebSphere Commerce con una lingua predefinita diversa dalla lingua selezionata qui, l'istanza WebSphere Commerce verrà popolata con dati non validi.

Per la versione in lingua inglese, questo pannello di selezione non viene visualizzato, la lingua di installazione è l'Inglese en\_US) per impostazione predefinita.

- 8. Visualizzare il pannello di benvenuto e selezionare **Avanti**.
- 9. Leggere l'accordo di licenza. Se i termini dell'accordo di licenza vengono accettati, selezionare **Avanti**.
- 10. Quando viene richiesto di selezionare un tipo di installazione, selezionare **Installazione rapida**, quindi **Avanti**.
- 11. Utilizzare la directory di destinazione predefinita o sceglierne un'altra e fare clic su **Avanti**.

Se si accetta la directory di destinazione predefinita, i componenti di WebSphere Commerce - Express verranno installati nei percorsi di seguito riportati:

DB2 Universal Database

/opt/IBM/db2/V8.1

IBM HTTP Server

/opt/WebSphere/IBMHttpServer

WebSphere Application Server

/opt/WebSphere/AppServer

WebSphere Commerce

/opt/WebSphere/CommerceServer55

Se viene immessa una directory inesistente, verrà richiesto se si desidera creare una directory.

12. Scegliere se si desidera installare WebSphere Commerce Payments, quindi fare clic su **Avanti**.

Se si scegli di non installare WebSphere Commerce Payments, è possibile installare tale componente in seguito utilizzando l'opzione di **Installazione personalizzata** della procedura guidata all'installazione di WebSphere Commerce. Per ulteriori informazioni, consultare il *Guida all'installazione di WebSphere Commerce - Express*.

**Nota:** Se si pianifica di pubblicare il negozio di esempio FashionFlow in WebSphere Commerce - Express, è necessario installare WebSphere Commerce Payments. Per ulteriori informazioni sul negozio di esempio FashionFlow, consultare *WebSphere Commerce Sample Store Guide*.

Non viene richiesto che WebSphere Commerce Payments pubblichi il file di archivio del negozio ExpressStore.sar. Per ulteriori informazioni su Express Store, consultare *WebSphere Commerce - Express Easy Start Guide*.

13. Immettere le informazioni di seguito riportate:

### **ID utente database**

Immettere un ID utente da assegnare a DB2 Universal Database. Questo ID utente sarà utilizzato da WebSphere Commerce per accedere al database quando è in esecuzione WebSphere Commerce.

Non deve essere un ID del sistema operativo esistente.

### **Password utente database**

Immettere la password associata all'ID utente del database.

# **Gruppo utente database**

Immettere un gruppo utente cui si desidera assegnare l'ID utente database.

Non deve essere un gruppo del sistema operativo esistente.

# **Directory principale dell'utente database**

Immettere il percorso completo per la directory principale dell'utente del database.

Non deve essere una directory esistente.

Fare clic su **Avanti** per continuare.

14. Se si sceglie di installare WebSphere Commerce Payments, immettere le informazioni di seguito riportate:

# **Password istanza di WebSphere Commerce Payments**

E' la password utilizzata da WebSphere Commerce Payments per decifrare qualsiasi dato sensibile memorizzato nel database WebSphere Commerce Payments.

La password istanza di WebSphere Commerce Payments deve soddisfare i seguenti criteri:

- v deve contenere almeno 8 caratteri
- v deve contenere almeno un carattere numerico (da 0 a 9)
- v deve contenere almeno un carattere alfabetico (dalla a alla z, dalla A alla Z)

• Non può contenere quattro ricorrenze consecutive dello stesso carattere

Fare clic su **Avanti** per continuare.

15. Immettere le informazioni di seguito riportate:

#### **ID responsabile del sito**

Immettere un ID per il responsabile del sito WebSphere Commerce. Questo ID sarà richiesto per accedere a WebSphere Commerce Accelerator, Console di gestione e Console di gestione dell'organizzazione. Questo ID sarà assegnato anche al ruolo di responsabile di the WebSphere Commerce Payments.

**Importante:** non dimenticare l'ID responsabile del sito e la password immessa durante l'installazione di WebSphere Commerce. Senza tale ID e password, non sarà possibile accedere a WebSphere Commerce Accelerator, Console di gestione e console di gestione dell'organizzazione.

#### **Password responsabile del sito**

Immettere la password per il responsabile del sito. La password del responsabile del sito deve contenere almeno 8 caratteri.

#### **Chiave venditore**

Immettere un numero esadecimale a 16 cifre che soddisfi i seguenti criteri:

- $\bullet$  deve contenere almeno un carattere numerico (da 0 a 9)
- v deve contenere almeno un carattere alfabetico (dalla a alla f)

**Importante:** Le lettere in maiuscolo non sono valide nella chiave venditore.

• Non può contenere quattro ricorrenze consecutive dello stesso carattere

Un numero esadecimale può contenere solo i seguenti numeri e lettere: 0, 1, 2, 3, 4, 5, 6, 7, 8, 9, a, b, c, d, e, f.

La chiave venditore viene utilizzata dal Gestore configurazione di WebSphere Commerce come chiave di cifratura. E' necessario immettere la propria chiave nel campo **Chiave venditore**. Assicurarsi che la chiave immessa sia sufficiente a proteggere il sito. Una volta creato un negozio è possibile modificare questa chiave soltanto mediante la Funzione di aggiornamento del database. Per utilizzare questa funzione, accedere a Gestore configurazione, posizionarsi al nodo del database per l'istanza

WebSphere Commerce, fare clic con il tastino destro del mouse sul nodo del database, quindi selezionare **Esegui funzione di aggiornamento del database**.

Fare clic su **Avanti** per continuare.

- <span id="page-37-0"></span>16. Selezionare la lingua della documentazione da installare, quindi fare clic su **Avanti** per continuare.
- 17. Immettere le informazioni di seguito riportate:

# **ID utente non root**

Immettere l'ID per l'utente non root creato prima di avviare la procedura guidata all'installazione WebSphere Commerce.

### **Gruppo utente non root**

Immettere il gruppo utente associato all'ID utente non root.

### **Directory principale dell'utente non root**

Immettere il percorso completo nella directory principale dell'utente non root.

Fare clic su **Avanti** per continuare.

- 18. Confermare le scelte di installazione, quindi selezionare **Avanti**. Per modificare le proprie scelte, selezionare **Indietro**
- 19. Inserire e montare i CD come richiesto dal programma di installazione di WebSphere Commerce, seguendo le indicazioni sullo schermo.

Le barre di progresso indicano la quantità di completamento dell'installazione.

- 20. Quando viene visualizzato il pannello contenente un messaggio che indica il completamento dell'installazione, selezionare **Avanti**. Viene visualizzato il pannello Installazione completata.
- 21. Verificare il pannello Installazione completata. Fare clic su **Fine** per uscire dalla procedura guidata all'installazione.

# **Verifica installazione**

Durante l'installazione di WebSphere Commerce - Express e dei relativi componenti, vengono generati dei file di log. Esaminare i seguenti file di log per accertarsi che l'installazione sia stata eseguita correttamente:

- v "Log di [installazione](#page-38-0) di WebSphere Commerce Express" a pagina 33
- v "DB2 Universal Database log di [installazione"](#page-38-0) a pagina 33
- "Log di [installazione](#page-39-0) di WebSphere Application Server" a pagina 34
- v "Log di creazione istanza di WebSphere [Commerce"](#page-39-0) a pagina 34

# <span id="page-38-0"></span>**Log di installazione di WebSphere Commerce - Express**

Questo log contiene messaggi generati dalla procedura guidata all'installazione di WebSphere Commerce - Express. L'ubicazione predefinita per questo file di log è:

*WC\_installdir*/logs/install\_*date*\_*time*.log

Il valore predefinito per *WC\_installdir* è riportato in "Variabili di [percorso"](#page-17-0) a [pagina](#page-17-0) 12.

Consultare questo log per accertarsi che tutti i componenti di WebSphere Commerce - Express siano stati installati correttamente.

L'installazione di WebSphere Commerce - Express è completa se nel file di log viene visualizzato il messaggio di seguito riportato:

Installazione di WebSphere Commerce - Express completata.

# **DB2 Universal Database log di installazione**

Questo log contiene i messaggi generati durante l'installazione di DB2 Universal Database. Il percorso predefinito di questo file di log è: *WC\_installdir*/logs/db2setup.log

Il valore predefinito per *WC\_installdir* è riportato in "Variabili di [percorso"](#page-17-0) a [pagina](#page-17-0) 12.

DB2 Universal Database è stato installato correttamente se tutti i componenti, elencati nella sezione Installation alla fine del file di log, presentano lo stato SUCCESS. Ad esempio, di seguito è riportata la sezione del file di log di installazione di DB2 Universal Database di un'installazione tipica a nodo singolo o di un'installazione rapida:

```
.
.
.
Installing DB2 file sets:.......Success
Registering DB2 licenses:.......Success
Setting default global profile registry variables:.......Success
Creating the DB2 Administration Server:.......Success
Initializing instance list:.......Success
Customizing DB2 instance configuration:.......Success
Command to be run:
"/opt/IBM/db2/V8.1/instance/db2icrt -a server -s wse -u db2fwc1 -p db2c_db2inst1 db2inst1".
The instance "db2inst1" has been created successfully.
The value "SVCENAME=db2c_db2inst1" was set in the DBM CFG file for the "db2inst1" instance.
The value "DB2AUTOSTART=YES" was set in the Profile Registry for the "db2inst1" instance.
Creating DB2 instances:.......Success
Registering DB2 licenses:.......Success
Configuring the DB2 Administration Server:.......Success
Updating global profile registry:.......Success
DB2 Setup log file finished at: date time
```
Il contenuto del proprio file di log potrebbe essere diverso.

Se la sezione di installazione del DB2 Universal Database contiene alcuni componenti in stato FAILURE, controllare attentamente il file di log dell'installazione per rilevare gli errori che si sono verificati durante l'installazione. Fare riferimento alla documentazione del DB2 Universal Database per correggere gli errori.

Correggere tutti gli errori di installazione del DB2 Universal Database prima di continuare con le istruzioni contenute in questo manuale.

# **Log di installazione di WebSphere Application Server**

Questo log contiene i messaggi generati durante l'installazione di WebSphere Application Server. L'ubicazione predefinita per questo file di log è: *WAS\_installdir*/logs/log.txt

Il valore predefinito per *WAS\_installdir* è riportato in "Variabili di [percorso"](#page-17-0) a [pagina](#page-17-0) 12.

L'installazione di WebSphere Application Server è completa se nel file di log viene visualizzato il seguente messaggio:

INSTFIN: The WebSphere 5.0 install is complete.

# **Log di creazione istanza di WebSphere Commerce**

La creazione dell'istanza durante l'installazione di WebSphere Commerce crea i seguenti file di log:

• auction.log

- createdb.log
- createdb.db2.log
- createdb.production.log
- createsp.log
- createsp.err.log
- EnterpriseApp.log
- GenPluginCfg.log
- v populatedb.err.log
- populatedb.log
- populatedb2.err.log
- populatedb2.log
- v populatedbnl.log
- v populatedbnl.err.log
- reorgdb2.log
- reorgdb2.err.log
- sec\_check.log
- trace.txt
- WASConfig.log
- WASConfig.err.log

I file sono ubicati nella seguente directory: *WC\_installdir*/instances/demo/logs

Il valore predefinito per *WC\_installdir* è riportato in "Variabili di [percorso"](#page-17-0) a [pagina](#page-17-0) 12.

La creazione dell'istanza è corretta se i file di log elencati precedentemente non contengono errori o eccezioni ed i seguenti log dell'elenco sopra riportato sono vuoti:

- createsp.err.log
- populatedb.err.log
- populatedb2.err.log
- v populatedbnl.err.log
- reorgdb2.err.log (questo file viene creato solo se si verifica un errore)
- WASConfig.err.log

Consultare anche il contenuto dei seguenti file di log per conferma che non contengono errori:

- createdb.log
- createdb.db2.log

Se la creazione dell'istanza non è riuscita, è possibile creare l'istanza di WebSphere Commerce manualmente seguendo le istruzioni contenute nella pubblicazione *Guida all'installazione di WebSphere Commerce - Express*.

# <span id="page-41-0"></span>**Passo successivo**

Dopo aver installato WebSphere Commerce - Express e verificata l'installazione, continuare con la configurazione di WebSphere Commerce - Express e con la creazione di Express Store seguendo le istruzioni contenute nel manuale *WebSphere Commerce - Express Easy Start Guide*.

# <span id="page-42-0"></span>**Capitolo 5. Disinstallazione dei componenti di WebSphere Commerce - Express**

E' necessario installare i componenti di WebSphere Commerce - Express in ordine inverso rispetto a quello di installazione. Disinstallare i componenti di WebSphere Commerce - Express nell'ordine di seguito riportato:

- 1. Client WebSphere Commerce Configuration Manager, se è installato su un nodo diverso dal server WebSphere Commerce Configuration Manager.
- 2. WebSphere Commerce Express, WebSphere Commerce Payments quindi server e client WebSphere Commerce Configuration Manager.

Questi componenti dovrebbero essere rimossi da tutti i nodi su cui sono installati prima di disinstallare gli altri componenti.

- 3. WebSphere Application Server
- 4. IBM HTTP Server
- 5. DB2 Universal Database
- **Nota:** Per ulteriori istruzioni sulla disinstallazione dei componenti citati in precedenza, consultare il manuale *Guida all'installazione di WebSphere Commerce - Express*. Se l'installazione non ha esito positivo, è necessario disinstallare tutti i componenti e procedere nuovamente con l'installazione.

# **Disinstallazione di WebSphere Commerce - Express, WebSphere Commerce Payments, o del client WebSphere Commerce Configuration Manager**

Per informazioni sulla disinstallazione di WebSphere Commerce, WebSphere Commerce Payments, o del client WebSphere Commerce Configuration Manager, consultare il manuale *Guida all'installazione di WebSphere Commerce - Express*. Questa pubblicazione è disponibile nella libreria WebSphere Commerce all'indirizzo web di seguito riportato:

<http://www.ibm.com/software/commerce/library/>

#### **Disinstallazione di WebSphere Application Server**

Per informazioni sulla disinstallazione di WebSphere Application Server, consultare il manuale *IBM WebSphere Application Server Version 5 Getting Started*. Questa pubblicazione è disponibile nella libreria WebSphere Application Server all'indirizzo web di seguito riportato:

<http://www.ibm.com/software/webservers/appserv/was/library/>

# <span id="page-43-0"></span>**Disinstallazione di IBM HTTP Server**

Se IBM HTTP Server è installato sullo stesso nodo di WebSphere Application Server, IBM HTTP Server verrà disinstallato automaticamente al momento della disinstallazione di WebSphere Application Server.

Per informazioni sulla disinstallazione di IBM HTTP Server, consultare il file di installazione di IBM HTTP Server V1.3.26 alimentato da Apache, disponibile al seguente indirizzo web:

<http://www.ibm.com/software/webservers/httpservers/library.html>

# **Disinstallazione di DB2 Universal Database**

Per informazioni sulla disinstallazione DB2 Universal Database, consultare il manuale *IBM DB2 Universal Database Quick Beginnings for DB2 Universal Database Express Edition* (GC09-7851-00). Questa pubblicazione è disponibile nella libreria DB2 Universal Database all'indirizzo web di seguito riportato: [http://www.ibm.com/cgi-bin/db2www/data/db2/udb/winos2unix/support/v8pubs.d2w/en\\_main](http://www.ibm.com/cgi-bin/db2www/data/db2/udb/winos2unix/support/v8pubs.d2w/en_main)

**Nota:** Il CD di DB2 Universal Database fornito con WebSphere Commerce contiene un file .tar. Per seguire le istruzioni contenute nella documentazione DB2 Universal Database, è necessario decomprimere il contenuto del CD in una posizione temporanea. Eseguire i comandi necessari per aprire il CD di DB2 Universal Database da questa posizione temporanea. Una volta disinstallato DB2 Universal Database, cancellare la directory temporanea.

# <span id="page-44-0"></span>**Capitolo 6. Dove reperire informazioni**

Ulteriori informazioni sul sistema WebSphere Commerce e sui relativi componenti sono disponibili da varie di fonti in diversi formati. Le seguenti sezioni indicano le informazioni disponibili e le relative modalità di accesso.

# **Informazioni su WebSphere Commerce**

Di seguito sono elencate le fonti di informazioni su WebSphere Commerce:

- v Guida in linea di WebSphere Commerce
- v Libreria tecnica di WebSphere Commerce

# **Guida in linea di WebSphere Commerce**

Le informazioni in linea di WebSphere Commerce sono la principale fonte di informazioni per eseguire le operazioni di personalizzazione, gestione e riconfigurazione di WebSphere Commerce. Una volta installato WebSphere Commerce, è possibile accedere gli argomenti della documentazione in linea visitando il seguente URL:

https://*host\_name*:8000/wchelp/

dove *host\_name* è il nome host completo TCP/IP della macchina sulla quale è installato WebSphere Commerce.

# **Libreria tecnica di WebSphere Commerce**

La libreria tecnica di WebSphere Commerce è disponibile al seguente indirizzo web:

<http://www.ibm.com/software/commerce/library/>

Una copia di questo manuale e di tutte le relative versioni aggiornate sono disponibili come file PDF nella sezione libreria del sito Web di WebSphere Commerce. Inoltre, la documentazione nuova e aggiornata è disponibile anche al sito web della libreria tecnica di WebSphere Commerce.

# **Informazioni su WebSphere Commerce Payments**

La guida di WebSphere Commerce Payments è disponibile facendo clic sulla seguente icona ?:

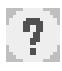

Questa icona viene visualizzata sull'interfaccia utente di WebSphere Commerce Payments nella Console di gestione di WebSphere Commerce e WebSphere Commerce Accelerator e nell'interfaccia utente di WebSphere Commerce Payments autonoma al seguente indirizzo URL:

http://*host\_name*:*http\_port*/webapp/PaymentManager

o

https://*host\_name*:*ssl\_port*/webapp/PaymentManager

Dove le variabili sono definite come segue:

*nome\_host*

Il nome host TCP/IP completo del server Web associato a WebSphere Commerce Payments.

*http\_port*

La porta HTTP utilizzata da WebSphere Commerce Payments. La porta HTTP predefinita è 5432.

*ssl\_port*

La porta SSL utilizzata da WebSphere Commerce Payments. La porta SSL predefinita è 5433.

Se WebSphere Commerce Payments è abilitato SSL, è possibile utilizzare entrambi gli URL. Se WebSphere Commerce Payments non è abilitato SSL, è possibile solo utilizzare l'URL non protetto (http).

Inoltre, la guida è disponibile al seguente indirizzo URL:

http://*host\_name*:*http\_port*/webapp/PaymentManager/*language*/docenter.html

o

https://*host\_name*:*ssl\_port*/webapp/PaymentManager/*language*/docenter.html

Dove le variabili sono definite come segue:

*nome\_host*

Il nome host TCP/IP completo del server Web associato a WebSphere Commerce Payments.

*http\_port*

La porta HTTP utilizzata da WebSphere Commerce Payments. La porta HTTP predefinita è 5432.

*ssl\_port*

La porta SSL utilizzata da WebSphere Commerce Payments. La porta SSL predefinita è 5433.

*lingua* Un codice di lingua per la lingua in cui sarà visualizzata la pagina della guida. Per la maggior parte delle lingue, tale codice è costituito da due lettere. I codici di lingua sono i seguenti:

<span id="page-46-0"></span>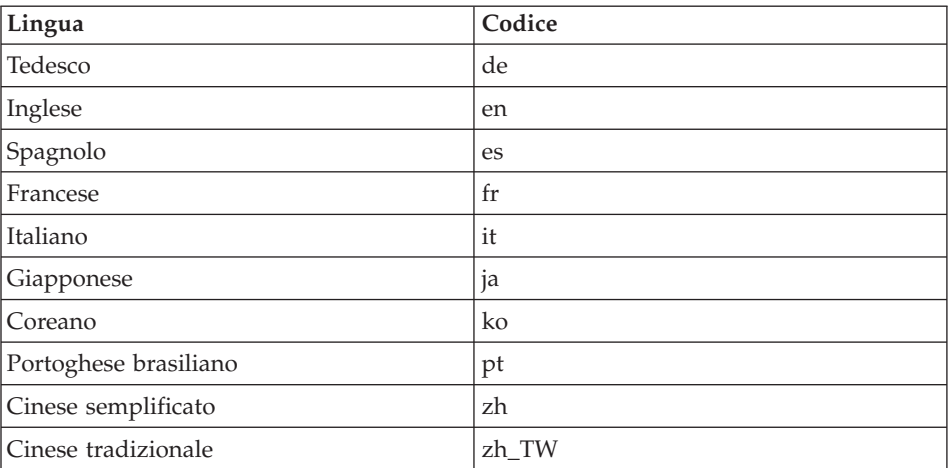

Ulteriori informazioni su WebSphere Commerce Payments e sul componente Payments Cassettes sono disponibili nella libreria tecnica di WebSphere Commerce all'indirizzo web di seguito riportato:

<http://www.ibm.com/software/commerce/library/>

# **Informazioni su IBM HTTP Server**

Le informazioni su IBM HTTP Server sono disponibili nel sito Web di IBM HTTP Server:

<http://www.ibm.com/software/webservers/httpservers/>

Questi documenti sono in formato HTML, file PDF o entrambi.

# **Informazioni su WebSphere Application Server**

Le informazioni su WebSphere Application Server sono disponibili all'InfoCenter di WebSphere Application Server all'indirizzo web di seguito riportato:

<http://www.ibm.com/software/webservers/appserv/infocenter.html>

# **Informazioni su DB2 Universal Database**

I file della documentazione HTML sono disponibili nella sottodirectory /doc/*locale*/html, dove *locale* è il codice della lingua per la locale (ad esempio, *en* per l'inglese americano). Qualsiasi documentazione non disponibile in una lingua nazionale viene mostrata in inglese.

Ulteriori informazioni su DB2 sono disponibili alla libreria tecnica di DB2 all'indirizzo web di seguito riportato:

# <span id="page-47-0"></span>**Altre pubblicazioni IBM**

E' possibile acquistare copie della maggior parte delle pubblicazioni IBM da un rivenditore autorizzato IBM o dal responsabile commerciale.

# <span id="page-48-0"></span>**Informazioni particolari**

Queste informazioni sono state sviluppate per i prodotti e i servizi offerti negli Stati Uniti.

E' possibile che negli altri paesi l'IBM non offra i prodotti, i servizi o le funzioni illustrati in questo documento. Per informazioni sui prodotti o servizi disponibili nel proprio paese, consultare il rappresentante locale IBM. Ogni riferimento relativo a prodotti, programmi o servizi IBM, non implica che possano essere utilizzati solo prodotti, programmi o servizi IBM. In sostituzione a quelli forniti dall'IBM, possono essere utilizzati prodotti, programmi o servizi funzionalmente equivalenti che non comportino violazione dei diritti di proprietà intellettuale dell'IBM. E' comunque responsabilità dell'utente valutare e verificare la possibilità di utilizzare altri programmi e/o prodotti, fatta eccezione per quelli espressamente indicati dall'IBM.

L'IBM può avere brevetti o domande di brevetto in corso relativi a quanto trattato nella presente pubblicazione. La fornitura di questa pubblicazione non implica la concessione di alcuna licenza su di essi. Per eventuali domande sulle licenze, scrivere al seguente indirizzo:

*IBM Director of Commercial Relations IBM Europe Schoenaicher Str. 220 D-7030 Boeblingen Deutschland*

Per richieste di informazioni relative alla licenza riguardanti informazioni DBCS (double-byte), fare richiesta scrivendo a:

*IBM World Trade Asia Corporation Licensing 2-31 Roppongi 3-chome, Minato-ku Tokyo 106, Japan*

Il seguente paragrafo non è valido per il Regno Unito o per tutti i paesi le cui leggi nazionali siano in contrasto con le disposizioni in esso contenute:

L'INTERNATIONAL BUSINESS MACHINES CORPORATION FORNISCE QUESTA PUBBLICAZIONE ″NELLO STATO IN CUI SI TROVA″, SENZA

ALCUNA GARANZIA, ESPLICITA O IMPLICITA, IVI INCLUSE EVENTUALI GARANZIE DI COMMERCIABILITÀ ED IDONEITÀ AD UNO SCOPO PARTICOLARE.

Alcuni stati non consentono la rinuncia a garanzie esplicite o implicite in determinate transazioni; quindi la presente dichiarazione potrebbe non essere a voi applicabile.

Questa pubblicazione potrebbe contenere imprecisioni tecniche o errori tipografici. Le informazioni incluse in questo documento vengono modificate su base periodica; tali modifiche verranno incorporate nelle nuove edizioni della pubblicazione. L'IBM si riserva il diritto di apportare miglioramenti e/o modifiche al prodotto o al programma descritto nel manuale in qualsiasi momento senza preavviso.

Tutti i riferimenti a siti Web non dell'IBM contenuti in questo documento sono forniti solo per consultazione. I materiali disponibili presso i siti web non fanno parte di questo prodotto IBM e l'utilizzo di questi ultimi è a discrezione dell'utente.

Tutti i commenti e i suggerimenti inviati potranno essere utilizzati liberamente dall'IBM e dalla Selfin e diventeranno esclusiva delle stesse.

Coloro che detengono la licenza su questo programma e desiderano avere informazioni su di esso allo scopo di consentire (i) uno scambio di informazioni tra programmi indipendenti ed altri (compreso questo) e (ii) l'uso reciproco di tali informazioni, dovrebbero rivolgersi a:

*IBM Canada Ltd. Office of the Lab Director 8200 Warden Avenue Markham, Ontario L6G 1C7 Canada*

Tali informazioni possono essere disponibili ma soggette a condizioni appropriate, che includono in certi casi il pagamento di una tassa.

Il programma su licenza descritto in questo manuale e tutto il materiale su licenza ad esso relativo sono forniti dall'IBM nel rispetto delle condizioni previste dalla licenza d'uso.

# <span id="page-50-0"></span>**Marchi**

Il logo ed seguenti termini sono marchi dell'IBM Corporation:

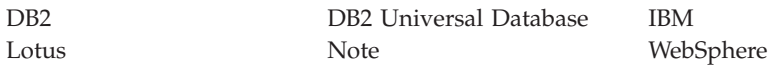

Pentium e Intel sono marchi registrati di Intel Corporation negli Stati Uniti e/o in altri paesi.

Java e tutti i marchi e logo basati su Java sono marchi della Sun Microsystems, Inc. negli Stati Uniti e/o in altri paesi.

Microsoft e Windows sono marchi della Microsoft Corporation negli Stati Uniti e/o in altri paesi.

Altri nomi di prodotti, società o servizi potrebbero essere marchi o marchi di servizi di altre società.

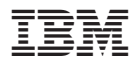

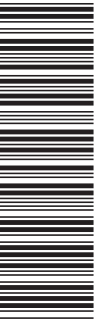

GC13-3209-00

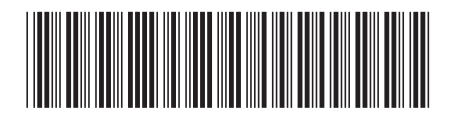